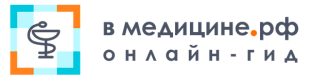

Зайдите на сайт вмедицине.рф

1

# Как быстро начать работу на портале вмедицине.рф

#### **B** B MeAHLHHe.pc  $\boxed{\odot}$  Помощь  $\boxed{\mathscr{D}}$  Заказать звонок В поле **Вход в Личный кабинет** введите персональный логин и Вход в личный кабинет пароль. Baw email В МЕДИЦИН Нажмите кнопку **Войти**. ivan.ivanov@mail.ru Онлайн-гид для руководител Помогаем найти решения <u>бизнес-задач</u> в го Пароль Восстановить пароль .......... Профессиональные мате Опыт экспертов-прак УЗНАЙТЕ ОБО ВСЕХ ВОЗМОЖНОСТЯХ О √ Главному врачу  $\circ$ сопы Новости 03.03.2020 02.03.2020 Будьте в курсе Аккредитация без тестирования **Внутренний контроль в санатории** л<br>2 марта вступают в силу положения приказа Ми<br>России №34н, которым внесены изменения в П<br>об аккредитации специалистов. Теперь медици Направление «Управление санаторием» до<br>модулем «Внутренний контроль качества в<br>моделем «бели» численных почерений в Мои модули Личный кабинет всегда доступен мцине.рф **12 Помощь** 2 Заказать звонок  $@1$ Ð. В закладке **Мои модули** выберите нужный модуль и нажмите **Начать работу.** Откроется **Содержание модуля.** Мои модули Выберите нужный раздел. Читайте и Скачивайте приложенные MOM MOAVAM файлы. Акушерство и гинекология Сестринское дело Скорая помощь СОПы Стандарты в здравоохранении стерилизация водяным паром. Стерилизация осуществляется под Управление стоматологией .<br>Управление детской клиникой Управление санаторием специальных приборов - автоклавов. Принцип действия автокла лавления: • использование микроволн с использованием небольших передви: • стерилизация с помощью радиоактивного или инфракрасного изл • для обеззараживания медицинских отходов в медицинской орган Внутренний контроль качества медицинской помощи **画 Начать работу** утилизаторы, инсинераторы, автоклавы, СВЧ-установки • Госзакупки в медицине 5.3. После обеззараживания/обезвреживания собр **III** Начать работу .<br>Медицинских отходов С инструкцией ознакомлен: • Гражданская оборона и антитеррористическая защищенность медицинской эндэнэн<br>Уганизаці Ф. И. О. Дата Подпись Должность **FILE** Инструкция о порядке обра **скачайте файл**<u>ия с медицинскими от</u>

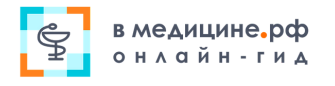

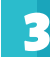

#### 3 Полезные кнопки в модуле

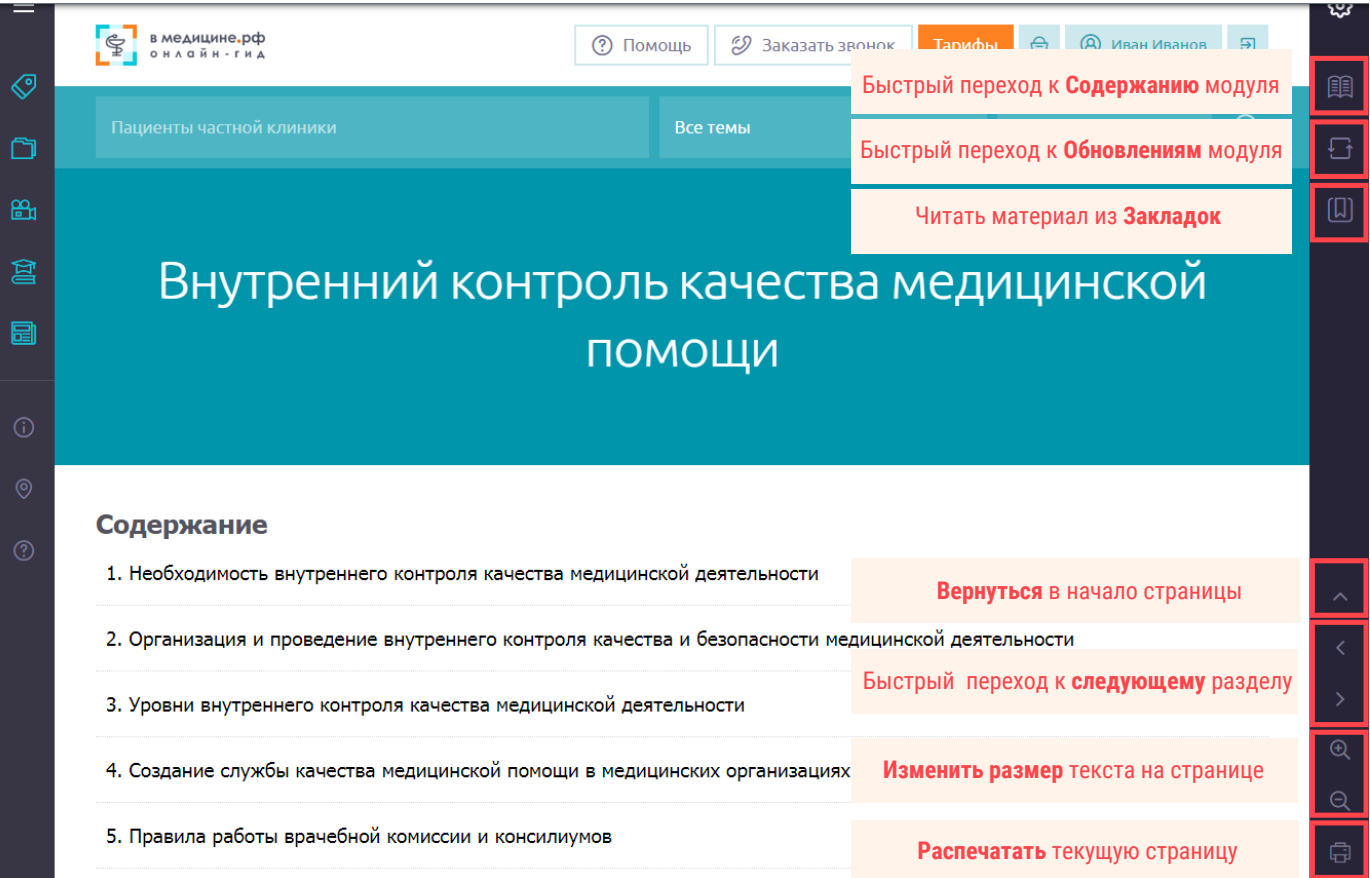

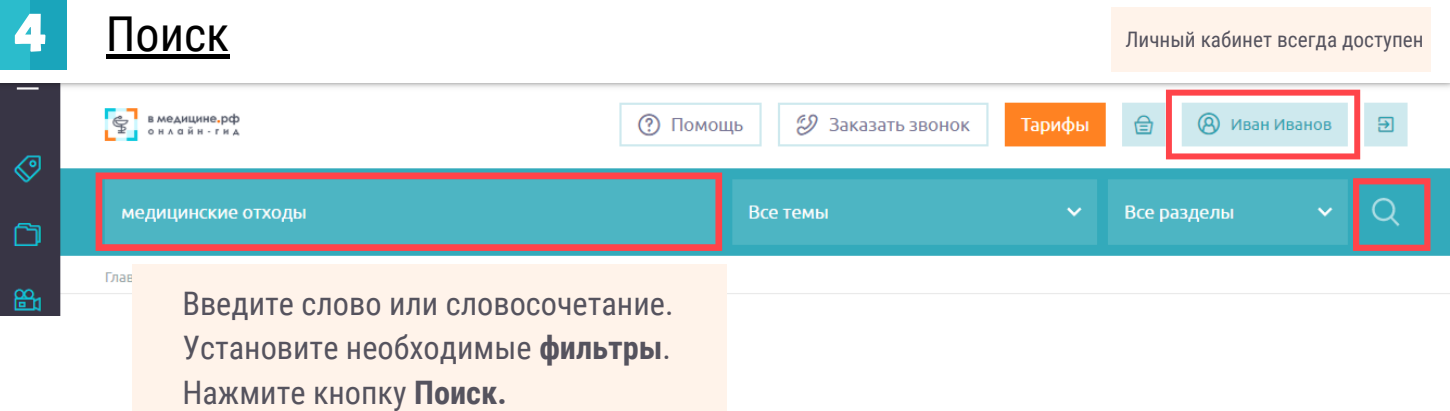

Если у вас появились вопросы, задайте их сервис-менеджеру по телефону (812) 334-5953 или оставьте *заявку на звонок* на сайте вмедицине.рф.

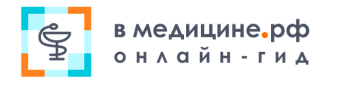

Личный кабинет всегда доступен

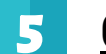

### 5 Обновления модулей

**В Личном кабинете** у модуля есть регулярные обновления.

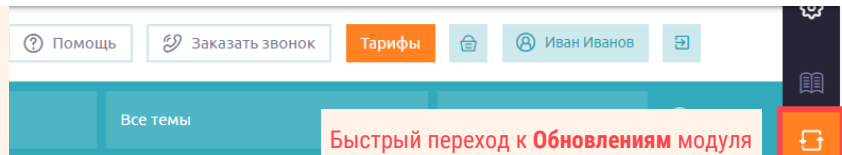

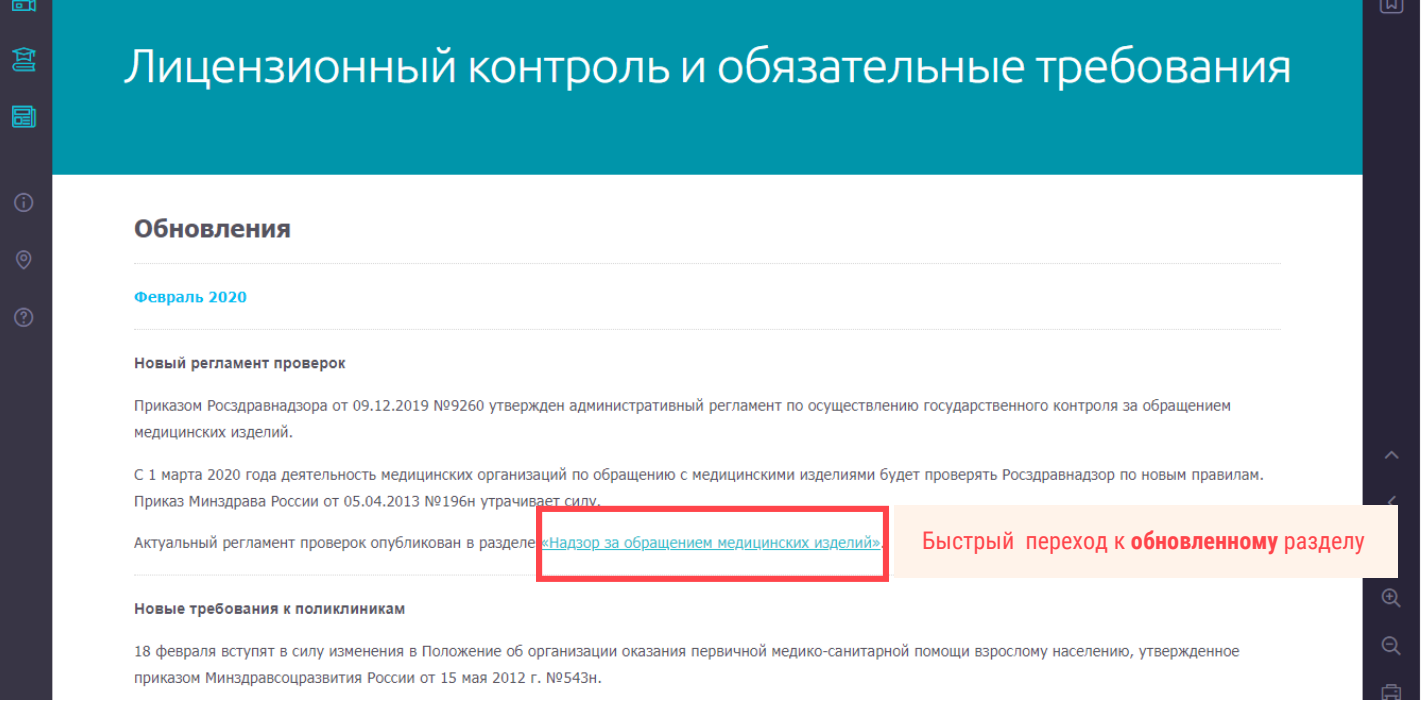

## 6 Мои вебинары

Записи вебинаров доступ просмотра через **Личный** вкладку **Мои вебинары.**

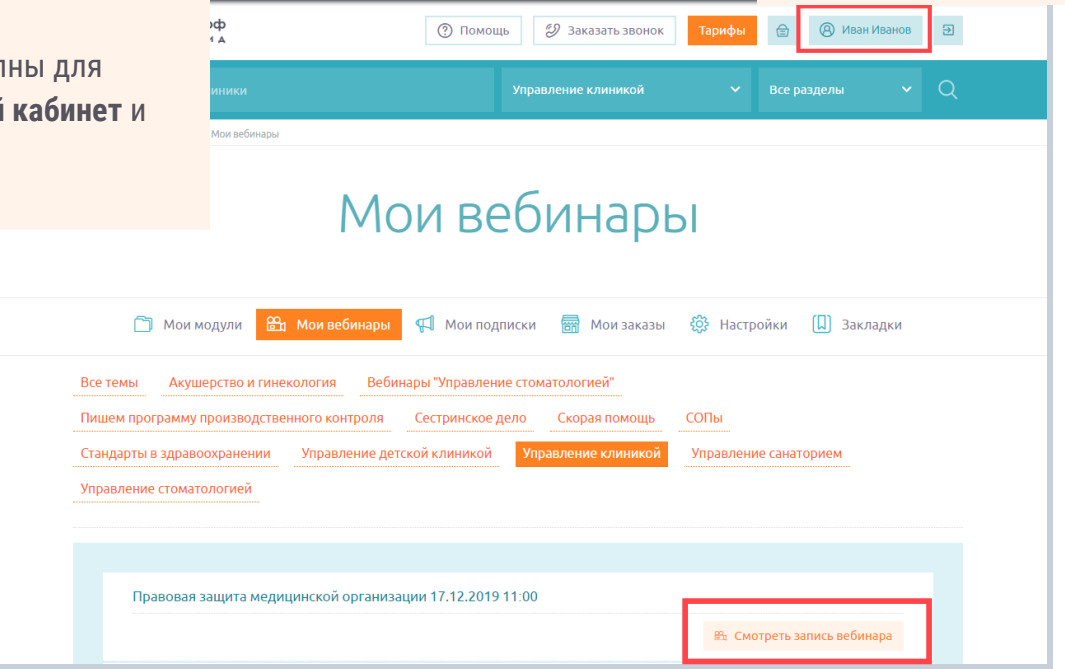

Если у вас появились вопросы, задайте их сервис-менеджеру по телефону (812) 334-5953 или оставьте заявку на звонок на сайте вмедицине.рф.